## **Editing groups and creating rules**

Once a group has been created, you can edit further settings. The most important settings and parameters are used to control the call flow in the system. View the existing groups using the function ACD - Groups and click on **Edit** in the desired row.

Using the tabs you can select various groups of parameters.

**Note:** The \*) label denotes settings, which are inherited from the default group.

**Note:** For the group types "configuration group" and "agent group" not all settings are available.

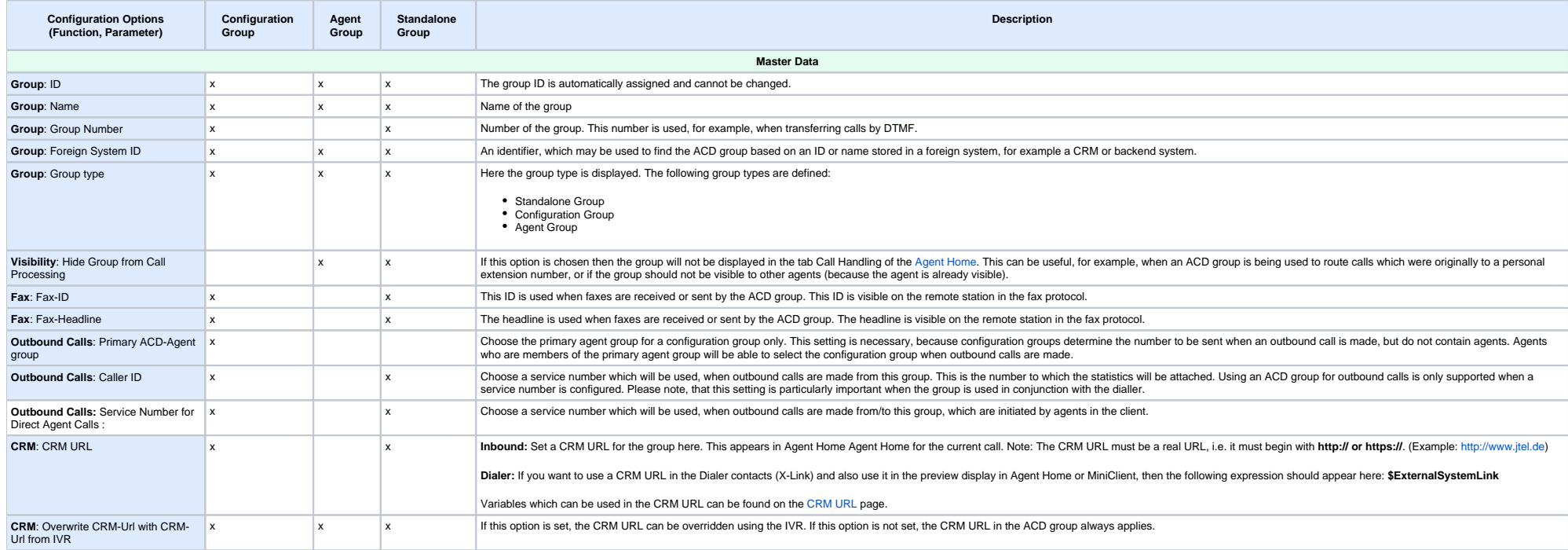

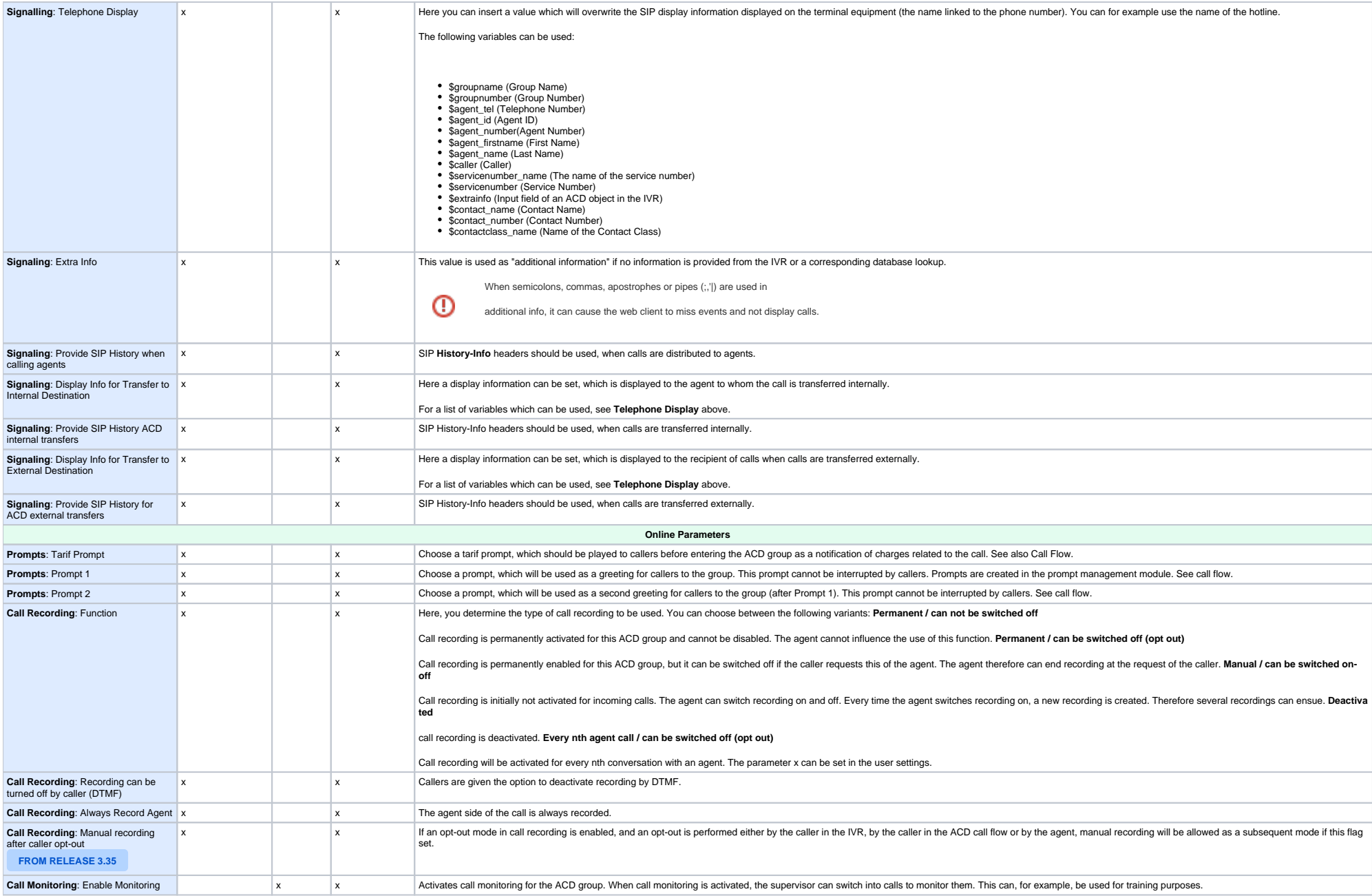

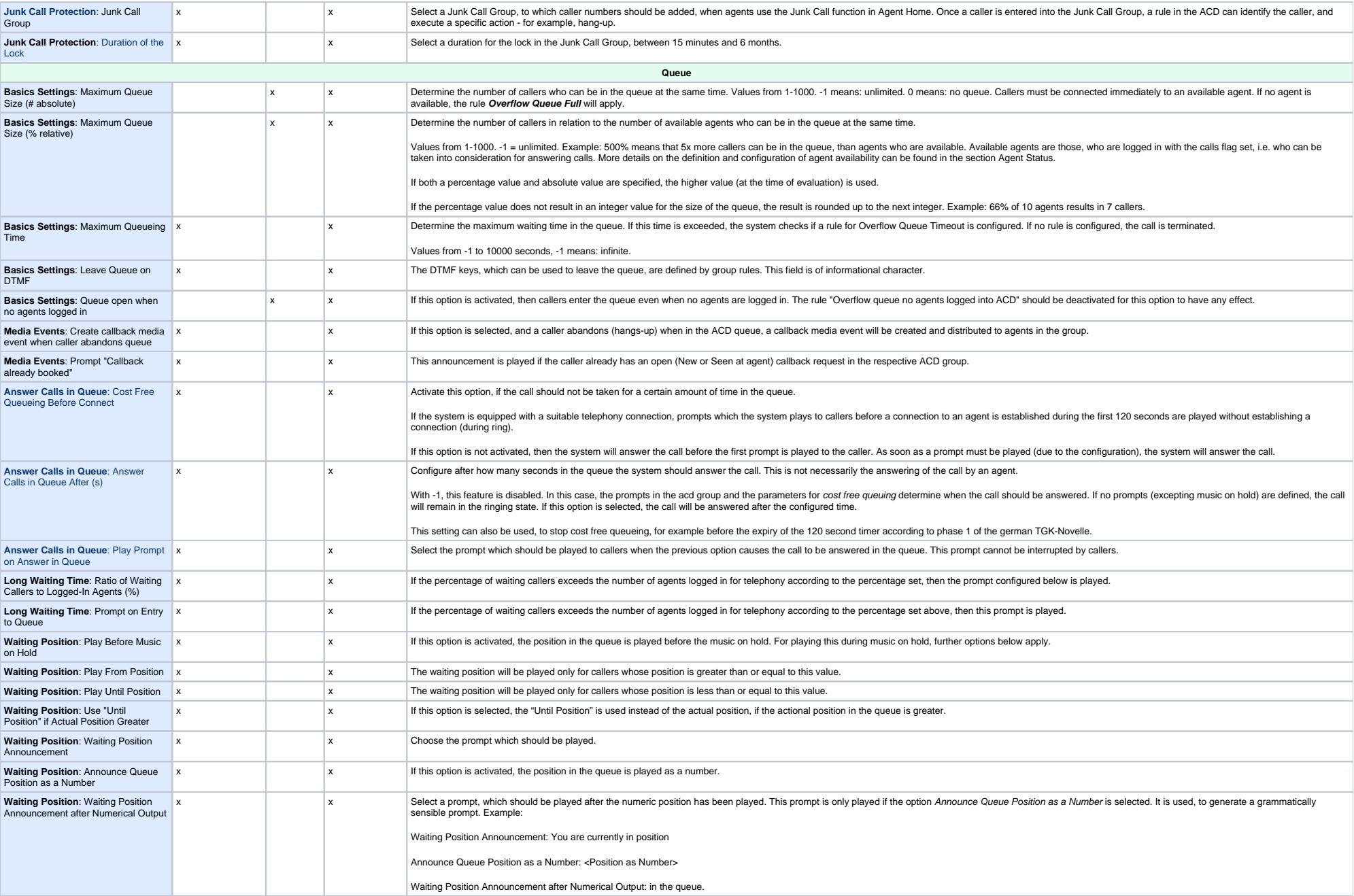

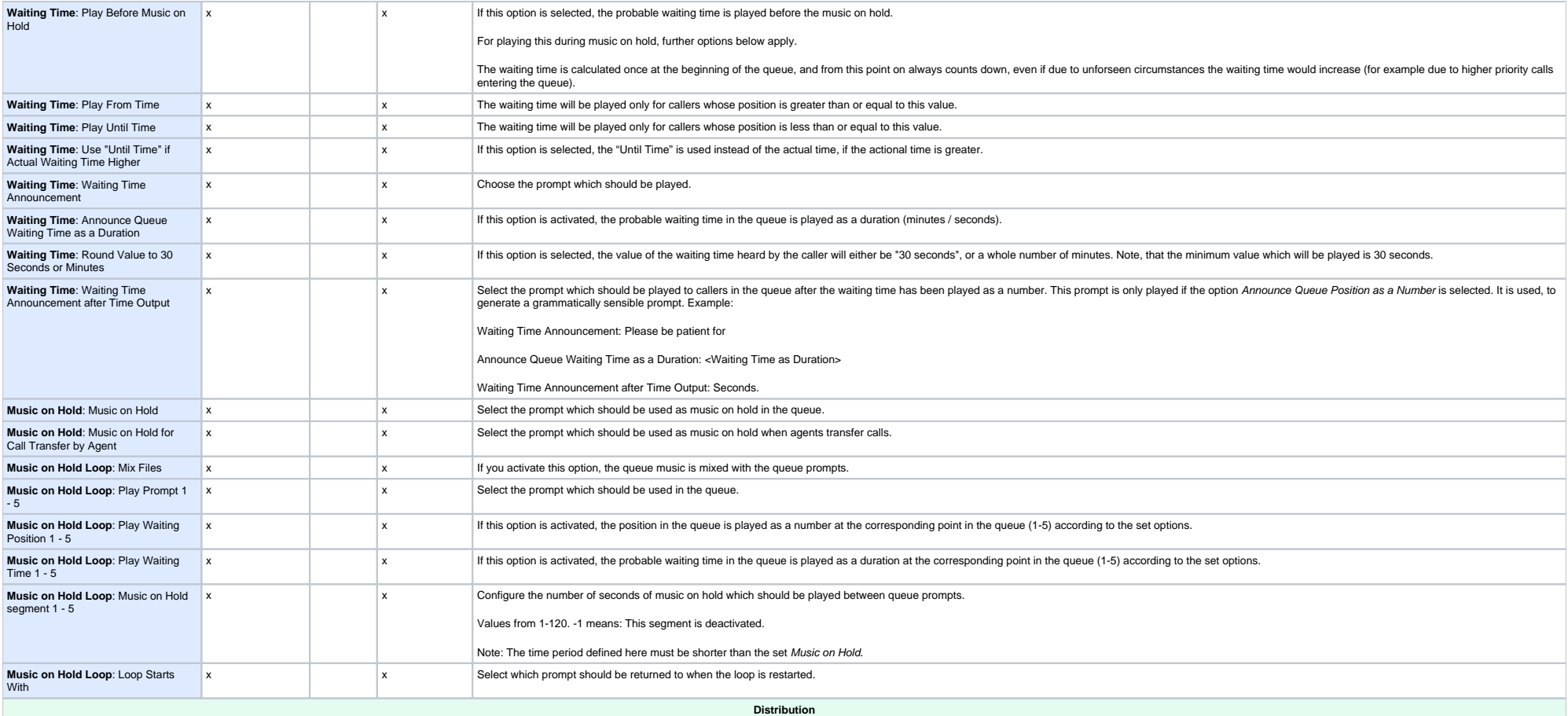

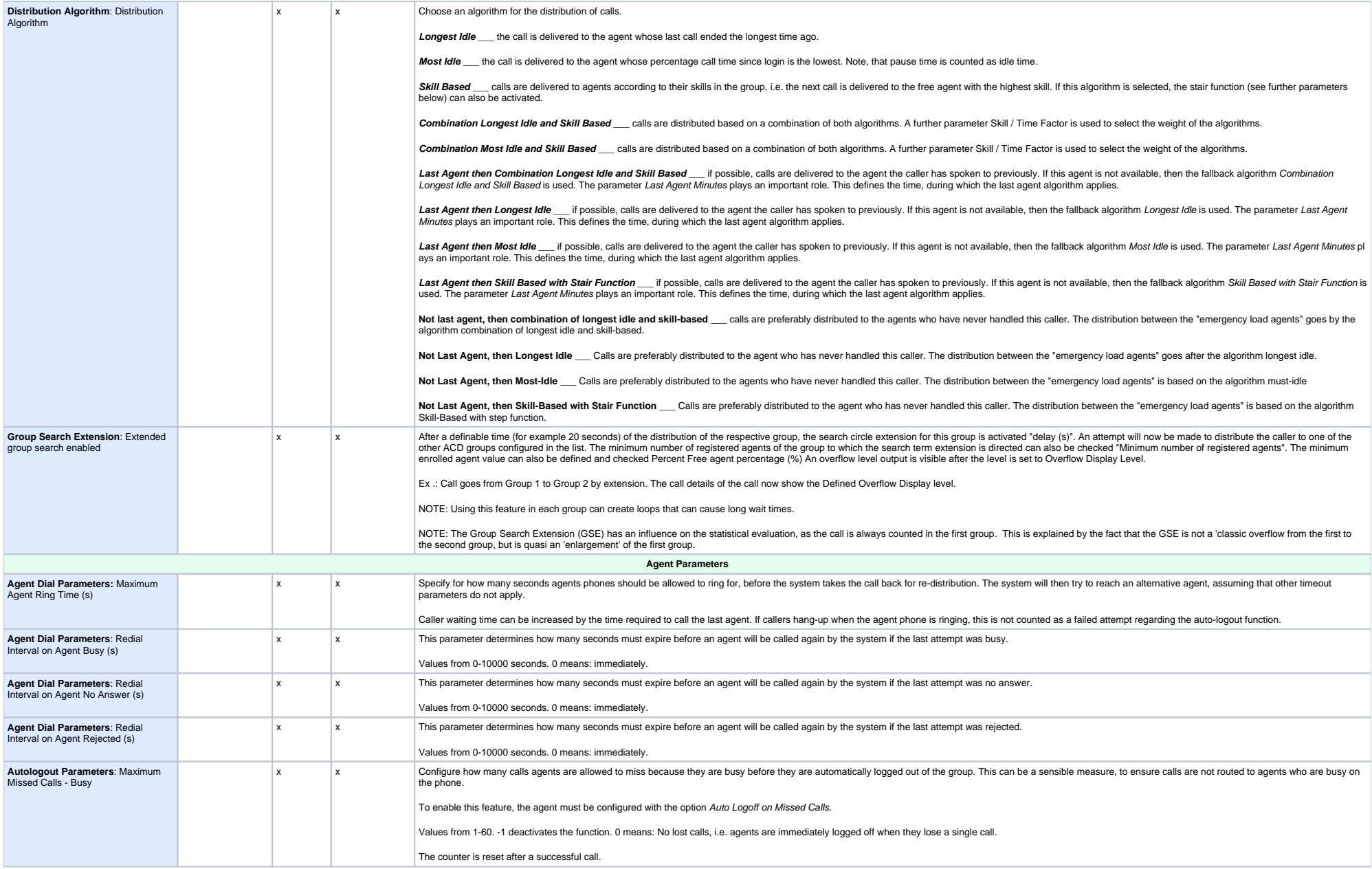

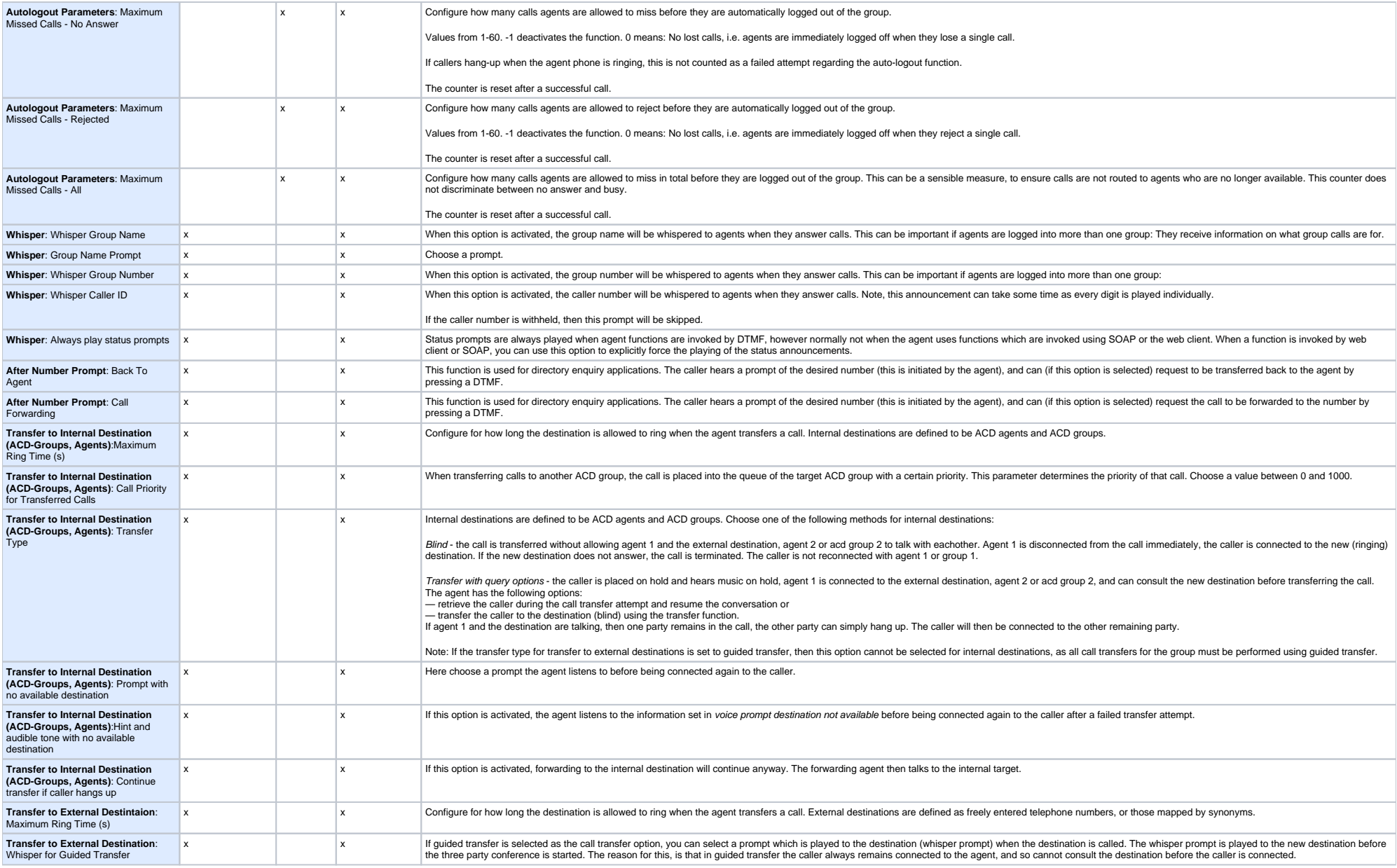

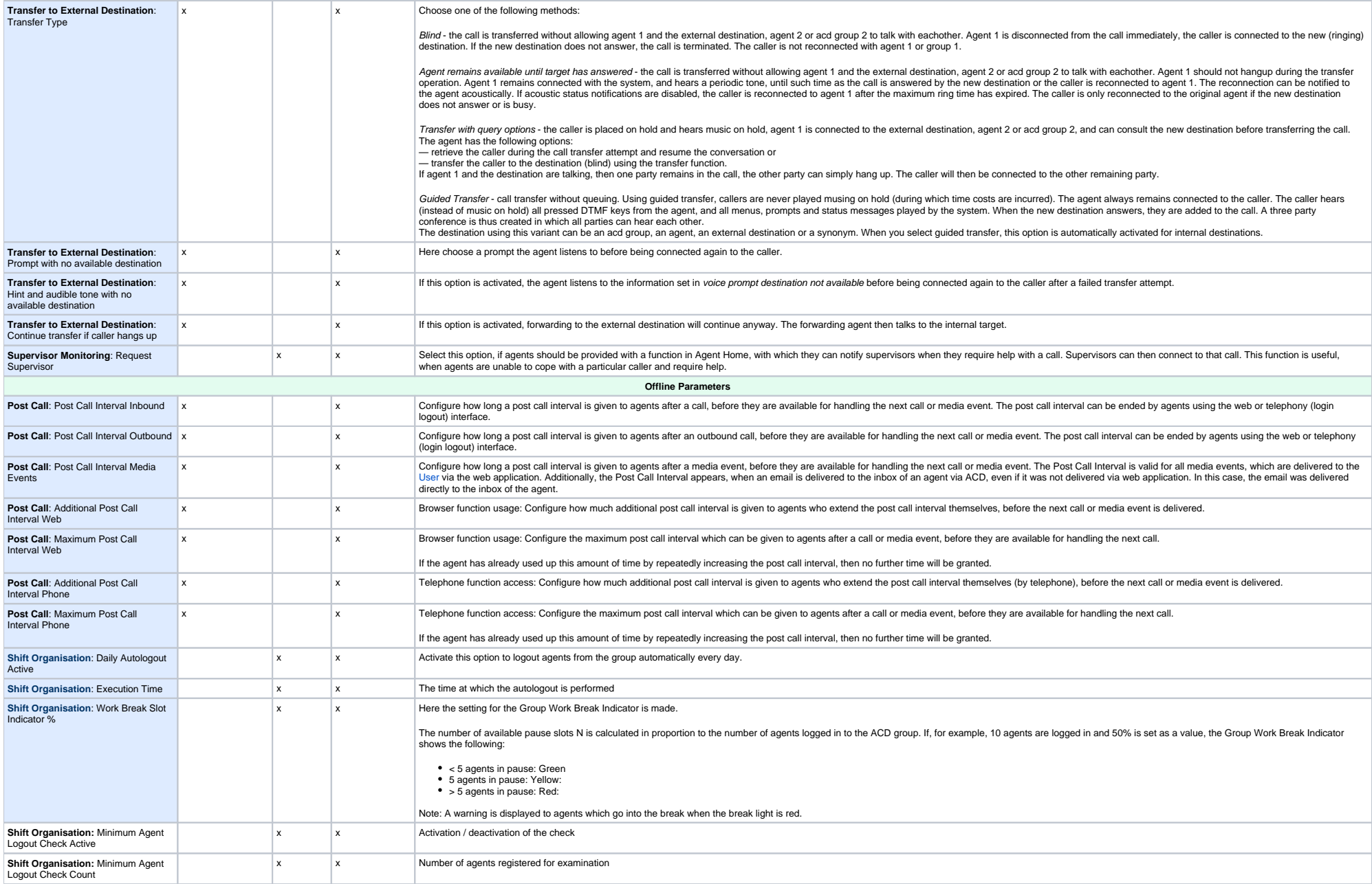

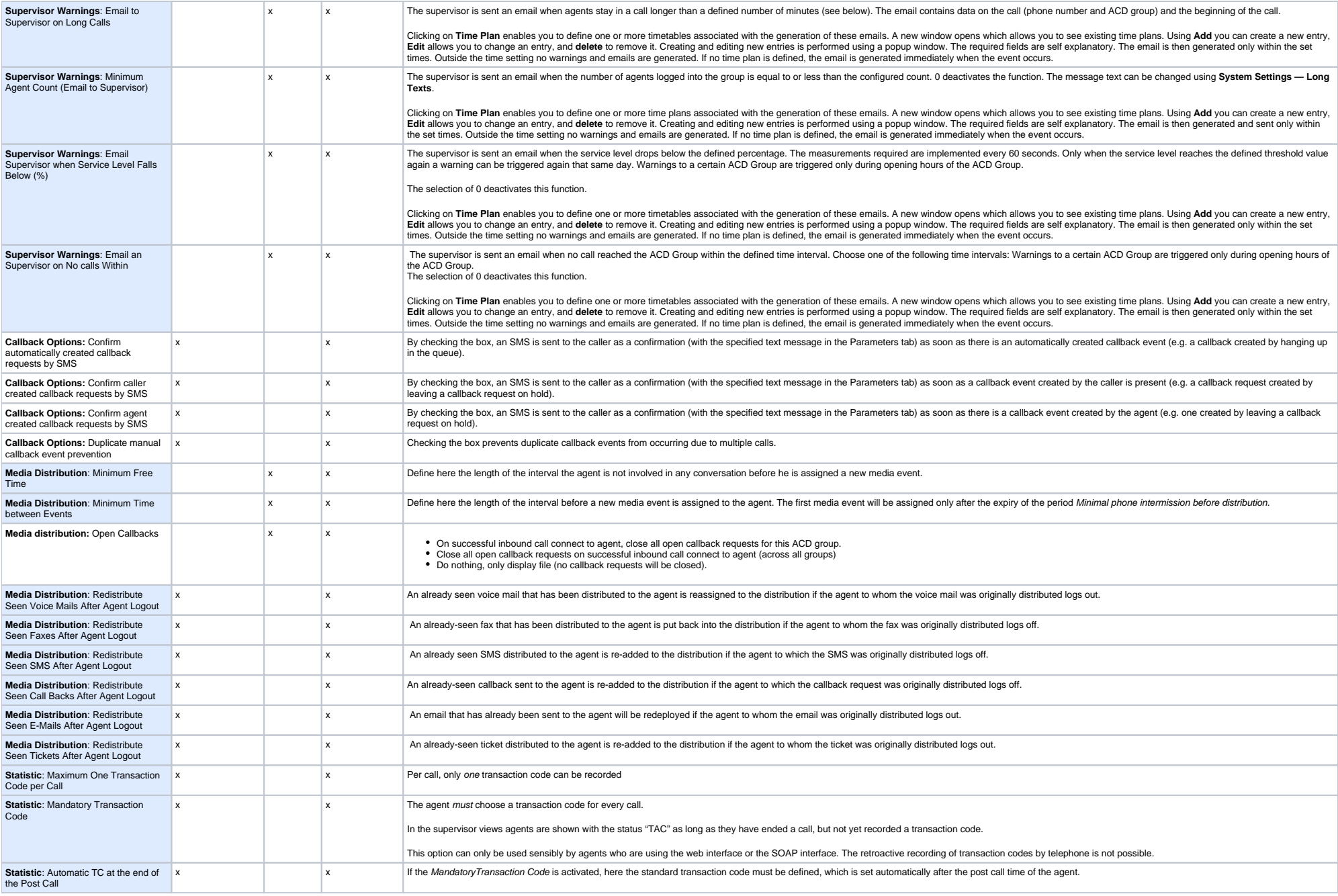

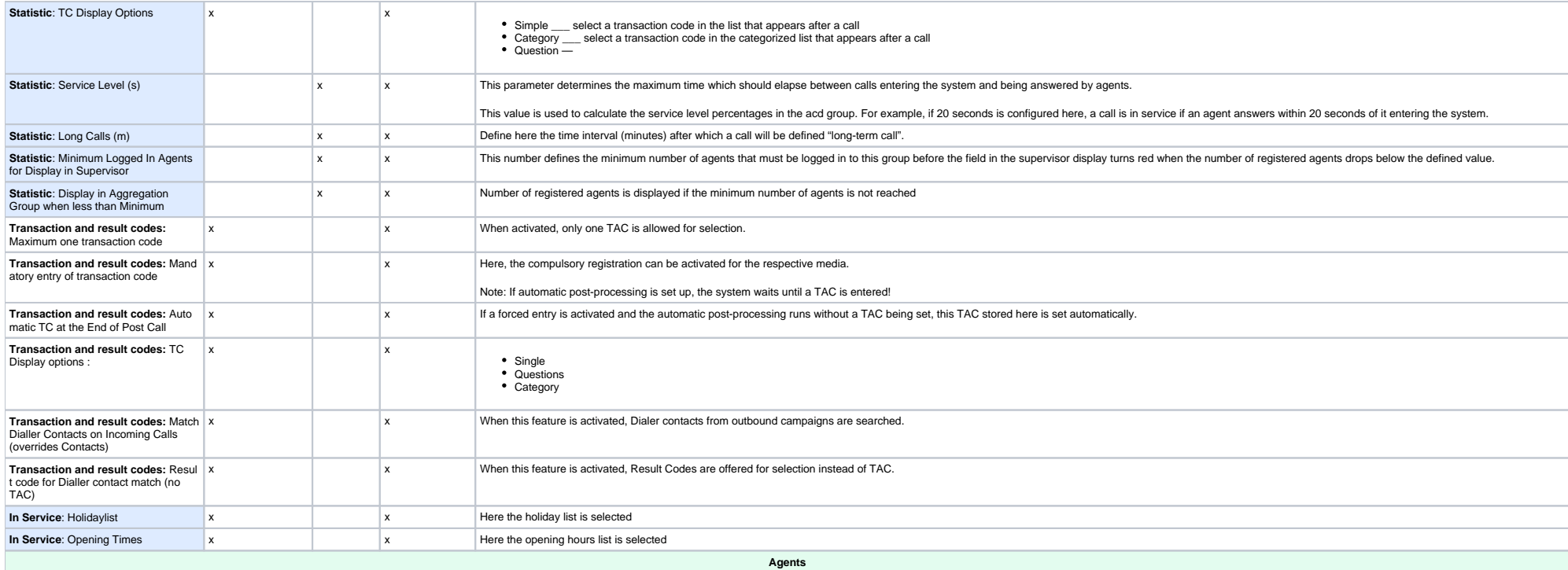

Here you can add agents to the group and view / edit the existing agents.

In the table of agents the parameters are also shown. These can be changed using **Edit**.

Click on **Add** in the toolbar, to add more agents.

Provide the following information in the form:

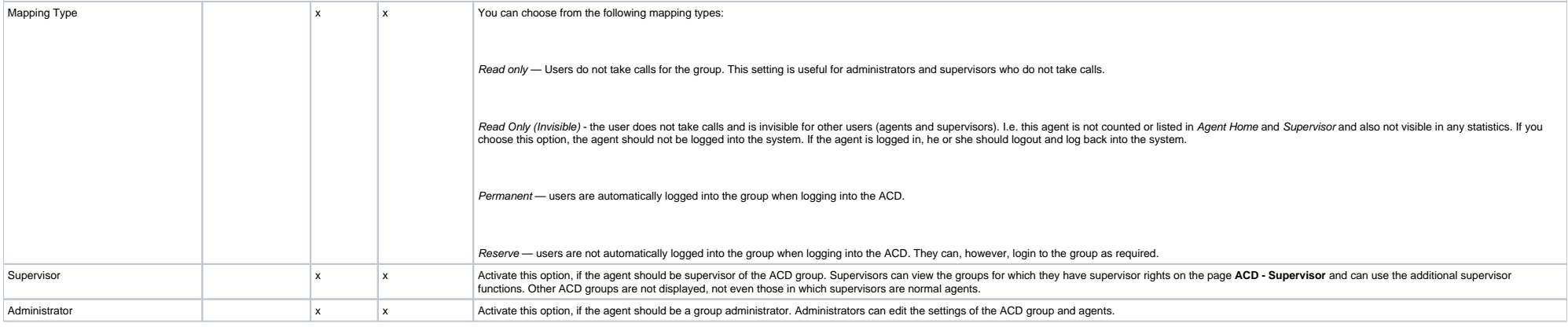

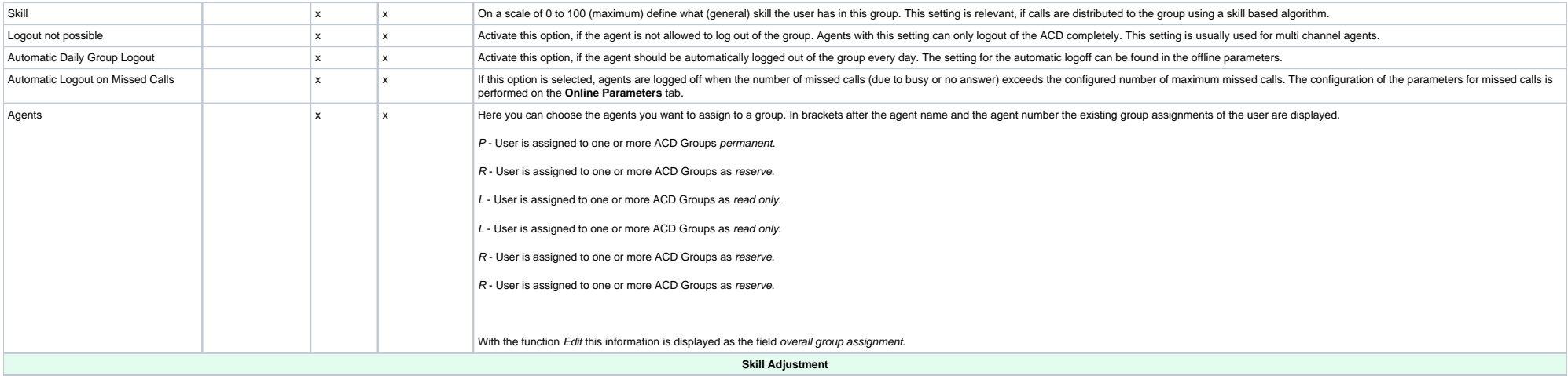

This tab is used to setup status dependent changes to agent skill levels. This is useful, for example, to control the number of calls agents receive when in particular status.

Example: When agents are in status Email Processing, you want them to receive less calls. If the skill level is reduced to 8 (instead of 80), the agent will only receive calls, when most other agents are not available - i. when the group is very busy.

Use New in the toolbar to create a new skill adjustment. The fields in the popup are used to define the values for the skill adjustment. Decide whether you would like to use a fixed skill value (0-100) or whether the actu agent skill value should be corrected by a factor between 0.00 and 1.00. The fixed skill values are chosen in a dropdown, the factor is entered into the field. Examples: Factor 1 means no change, factor 0.5 halves the skil level, factor 0.1 reduces the skill level to one tenth. The factor is also used to reduce the skill level.

Existing skill adjustments can be altered using **Edit** and removed using **Delete**.

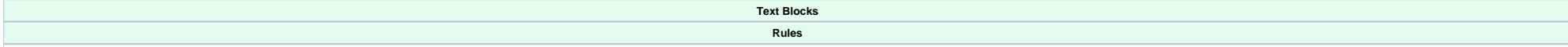

Here you can add rules to the group and view / edit the existing rules.

Rules are criteria, on which actions are performed in the call flow, if calls are not routed directly to agents using the standard call flow. Rules are linked to events such as a full queue and are activated by time constr priority. You can define as many rules for a group as you like.

In a rule the check point is configured to which the rule applies, and the action which should be performed is configured. Refer to the explanatory notes in seconds [Call Flow](https://wiki.jtel.de/pages/viewpage.action?pageId=22577420) and [Check Points](https://wiki.jtel.de/pages/viewpage.action?pageId=22577445).

Rules are activated at certain times. You can choose between several different type of time interval.

Rules can be connected to values of cockpit variables. This is useful, for influencing routing using external applications.

In the table of rules the most important parameters of the existing rules are shown. Rules can be changed using Edit and removed using Delete, and with Deactivate they can be temporarily taken out of action. Deactivated rules may be reinstated using **Activate**.

Click on **Add** in the toolbar, to add more rules.

The form initially shows only some fields. Depending on the options selected, more fields will become visible. The following table discusses all available fields.

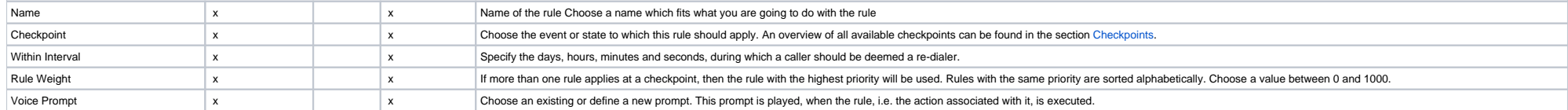

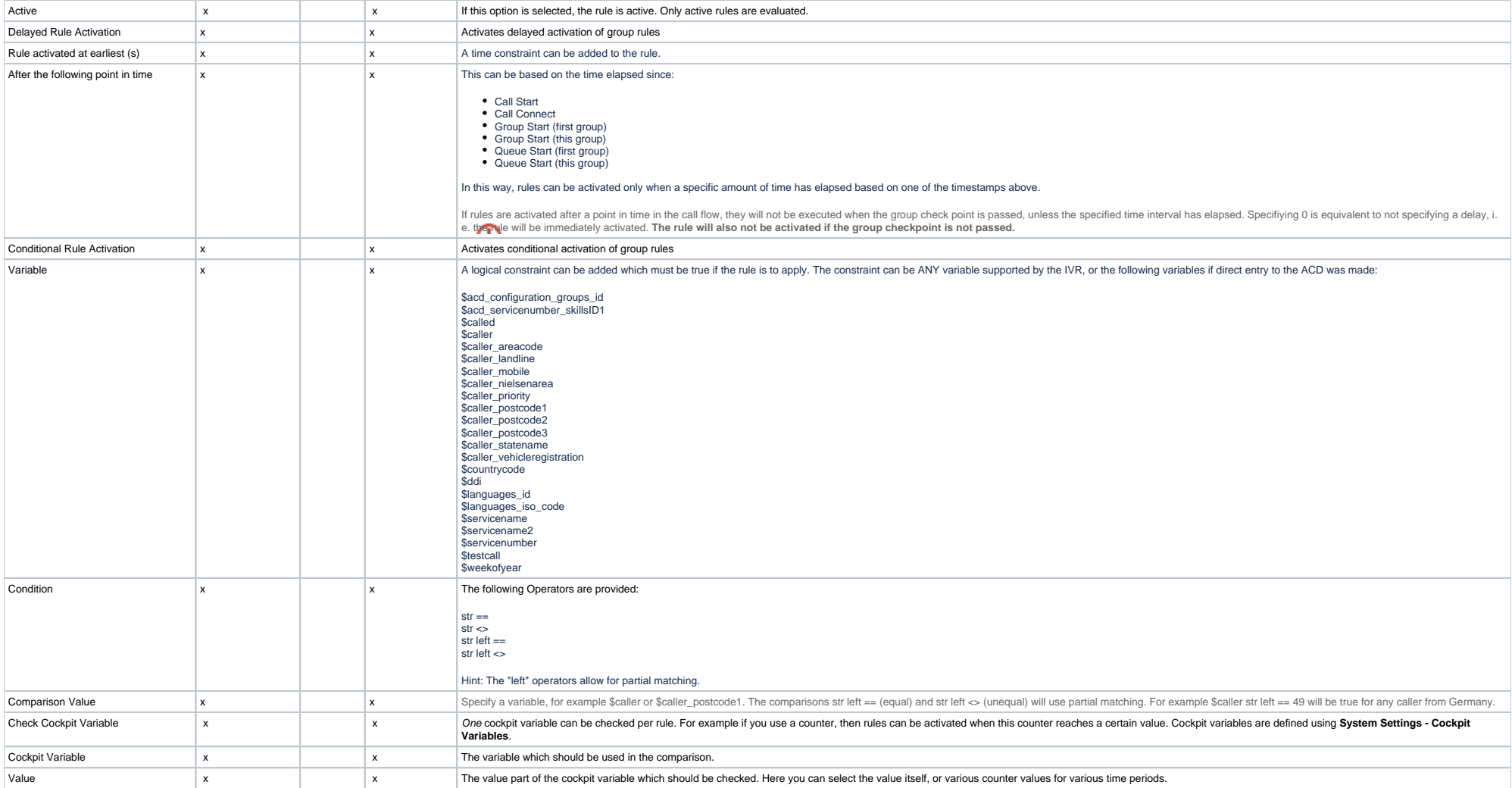

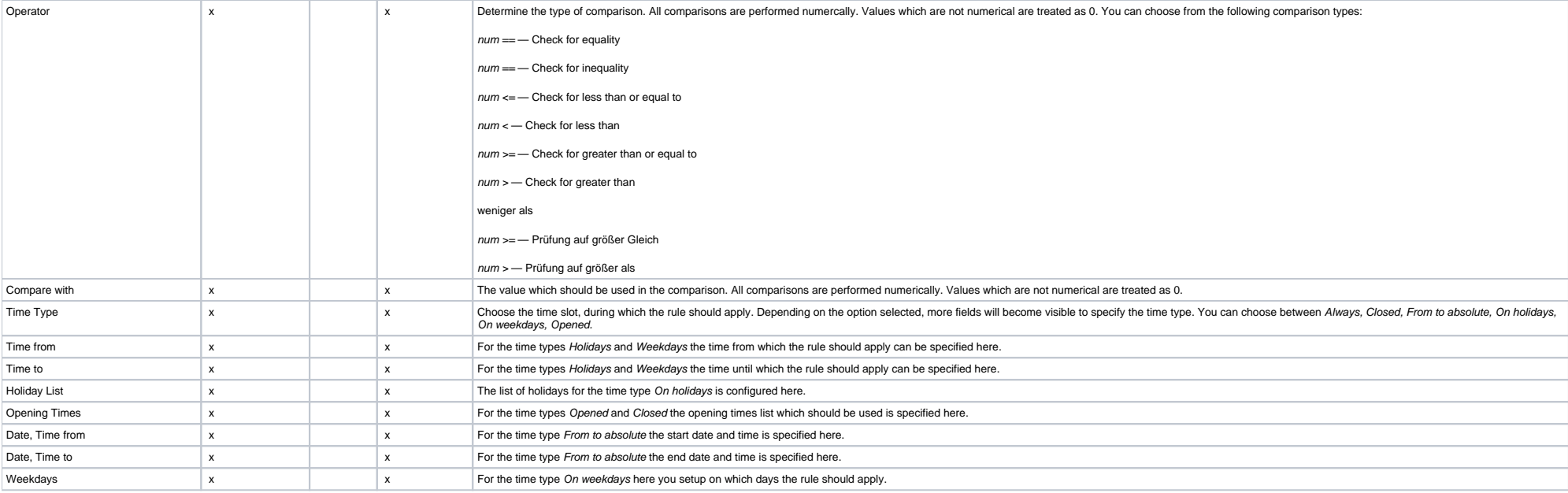

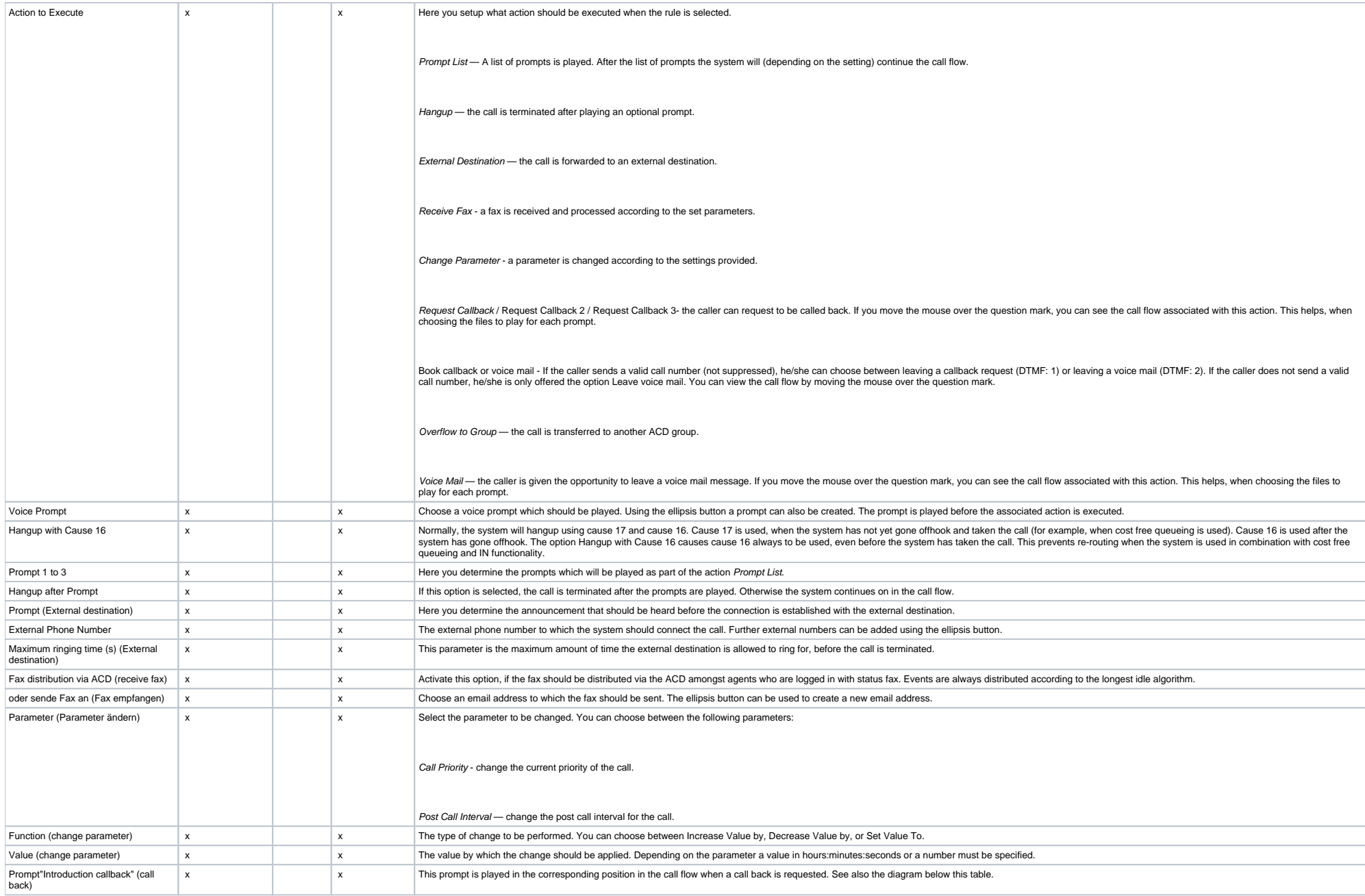

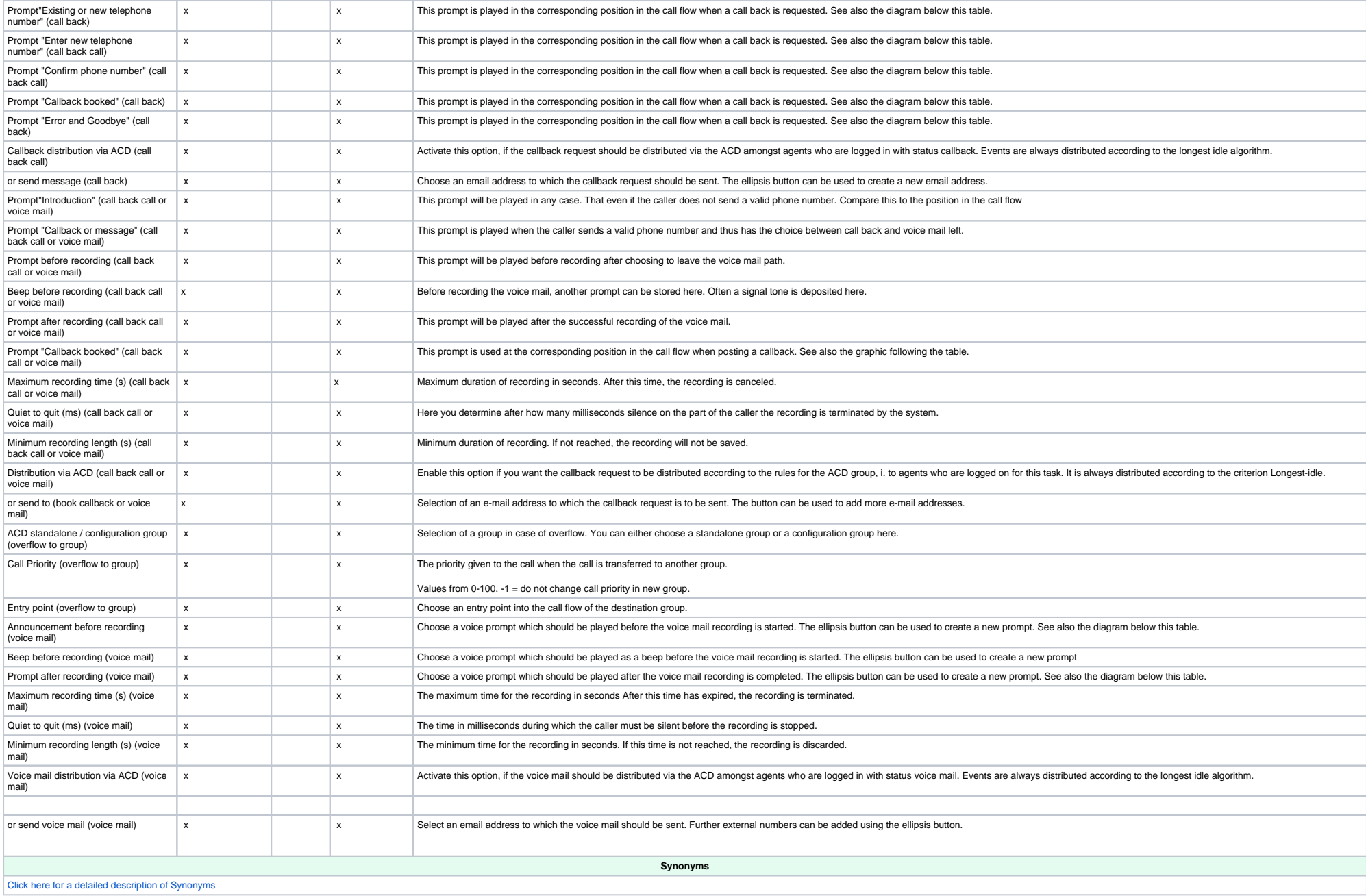

**Transaction Codes**

## **[Transaction Codes](https://wiki.jtel.de/display/JPW/Transaction-Codes) are used to flag calls.**

Using **Add** you can add an existing transaction code to the group, and assign a DTMF code the agent can use via the IVR menu. You can edit Transaction Codes using the main menu **ACD - Transaction Codes**. Only the transaction codes which are listed here, can be used by agents in Agent Home, by DTMF or via the SOAP interface.

The mandatory recording of transaction codes can only be used sensibly by agents who are using the web interface or the SOAP interface. The retroactive recording of transaction codes by telephone is not possible.

## Copying Rules

You can use Copy in the toolbar to copy rules from another group. This saves a complete re-definition of all rules. Provide the following information:

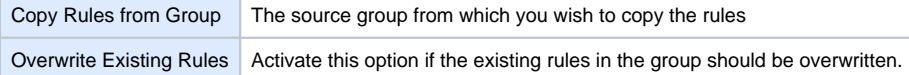

After entry click on **Continue**. You can then edit the copied rules.

Note that you may need to configure further settings such as an email address or destination number to use certain action types.

ACD Group Parameters

**Parameters ONLY FROM VERSION 3.26 OR HIGHER** 

Parameters can be used to influence the way an ACD group operates.

Go to [group parameters](https://wiki.jtel.de/display/JPW/ACD+Group+-+Parameters) to find out which parameters can be added to your ACD groups.